# **The editing, saving and printing of results**

### **EDITING OF RESULTS**

Generally, the windows of results tack the following form:

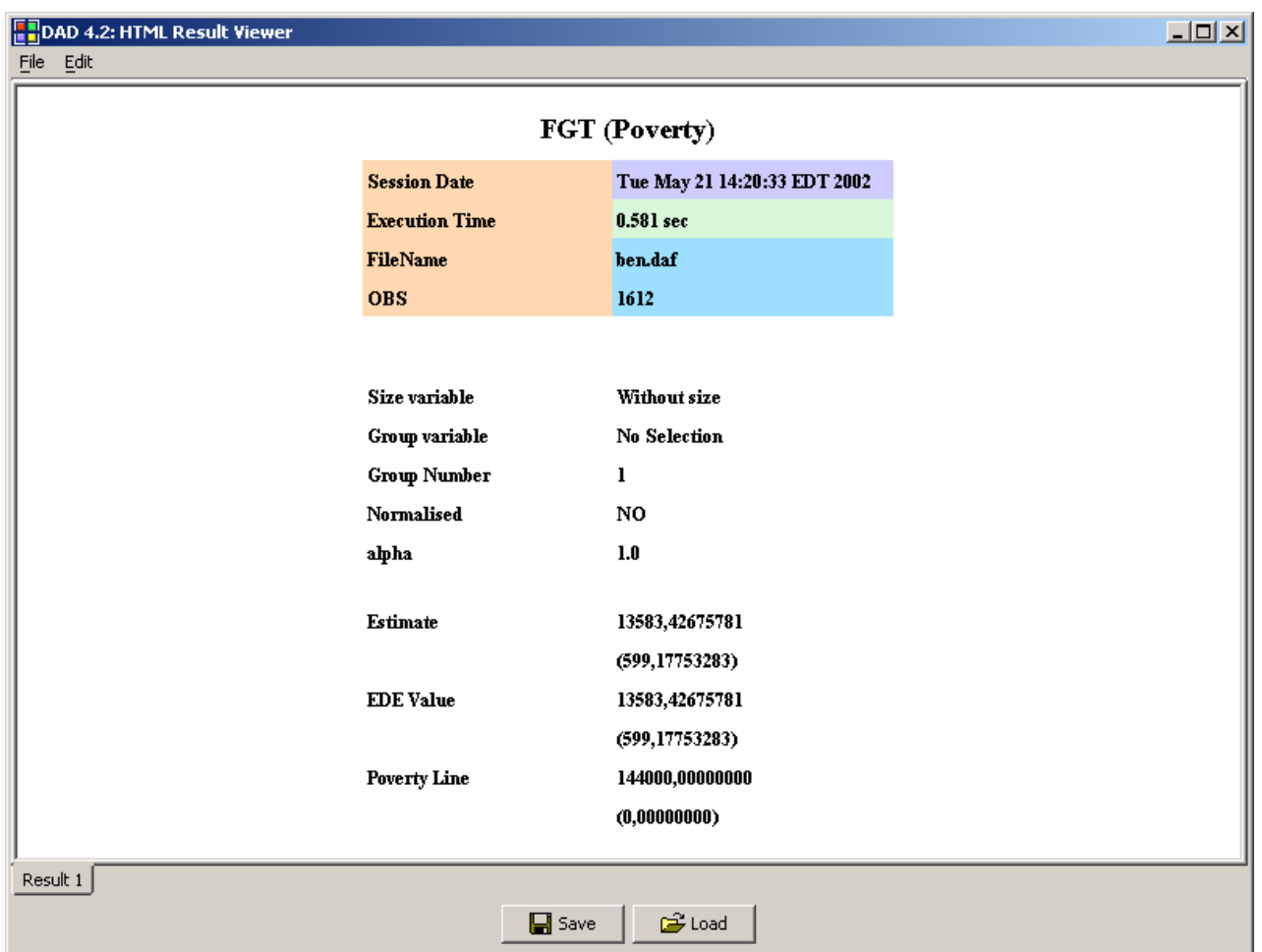

The window contains the name of the application and the results of the execution. We can divide these results, displayed in the last figure, in three blocks:

## **1- General information: this first block is composed of:**

**Session date Indicates the time at which the results were computed. Execution time Indicates the computation time.** 

#### **2- The block of inputs composed by:**

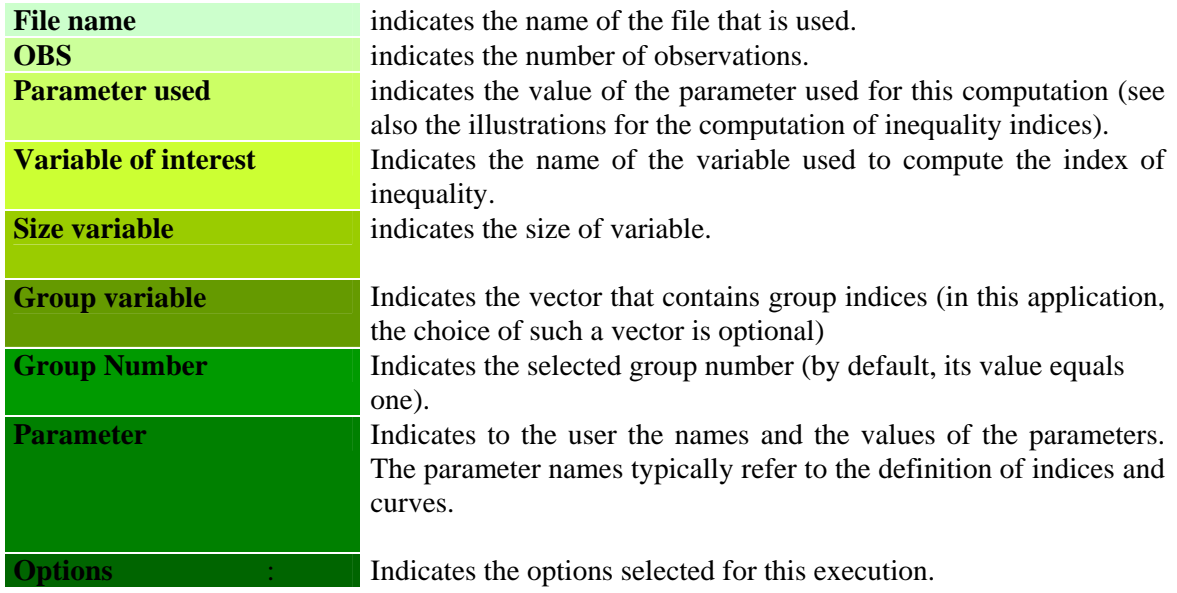

### **3- The third and last block contains the results of the execution.**

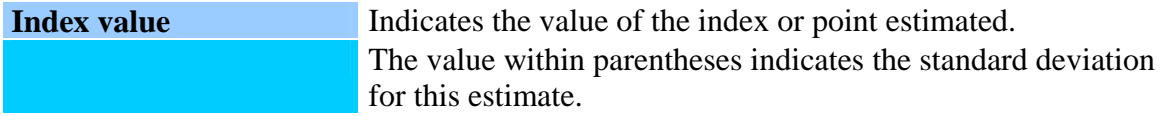

One can select a number of decimal values for the printing of results. To do this, choose the command "Edit --> Change Decimal Number". The following window appears. Choose the desired number of decimals and confirm the choice by clicking on the button "OK"

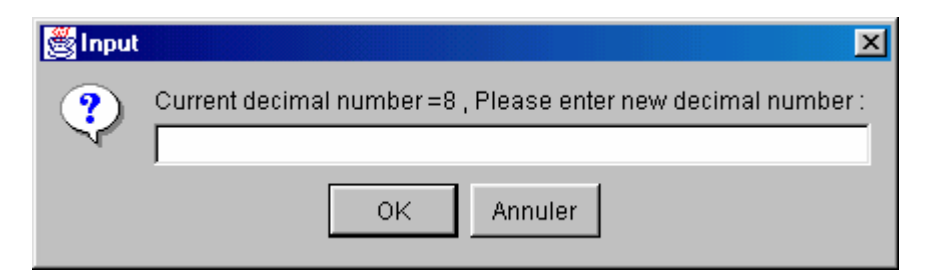

When another execution is performed, a new window appears with the information concerning this new execution. One can return to and edit the information on the previous executions by activating the window of the previous results. For this, click on the button representing the result (look on the bottom of the window for the buttons "Result1", "Result2".

#### **SAVING AND PRINTING RESULTS**

DAD easily saves results in the HTML format. This allows the edition of these results with browsers like Explorer or Netscape.

To save the results, from the window of results choose the command "File -> Save (html format)". The following window appears.

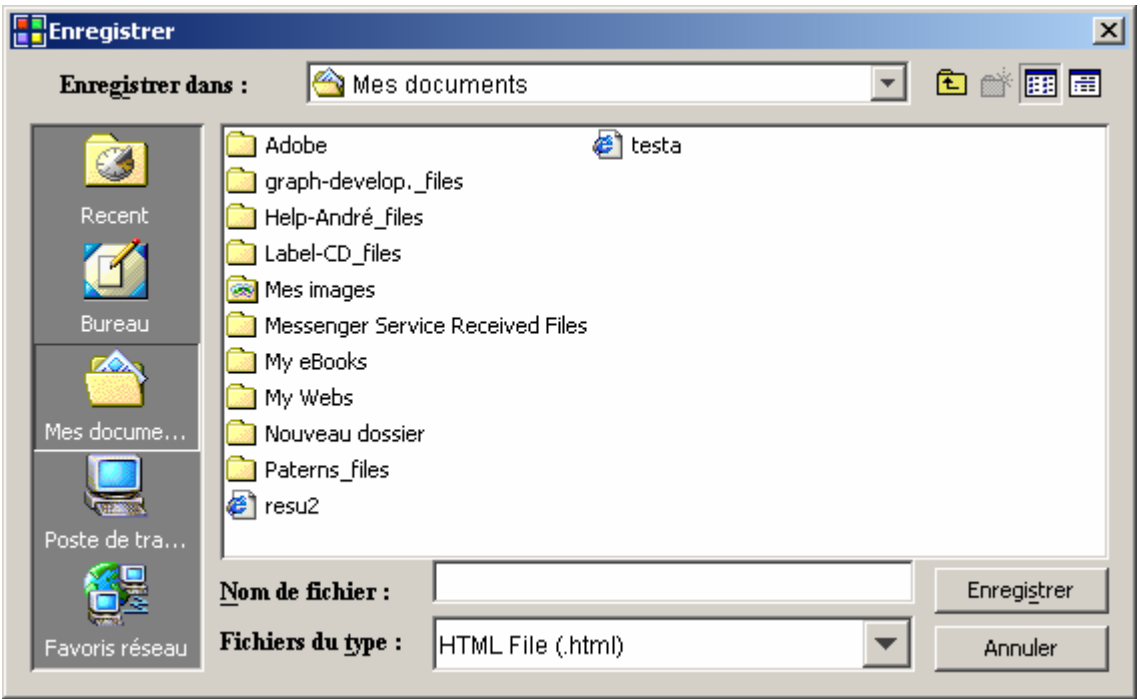

After making your choice of name and directory, click on the button **"Save"** to save the results.

To print these results, choose from the main window the command "File --> Print". The printing window appears; just choose the name of your printer and confirm by clicking on the button "OK".